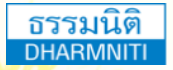

www.dst.co.th [www.dst.co.th/facebook](http://www.dst.co.th/facebook) บริษัท ฝึกอบรมและสัมมนาธรรมนิติจํากัด DHARMNITI SEMINAR AND TRAINING CO. LTD.

178 อาคารธรรมนิติชั้น 4 ซอยเพิ่มทรัพย์ (ประชาชื่น 20) ถ.ประชาชื่น แขวงบางซื่อ เขตบางซื่อ กรุงเทพฯ 10800 TAX ID 010-553-300-1556 สงวนลิขสิทธิ์ 21/5187

ผู้ทําบัญชี : รออนุมัติ ผู้สอบบัญชี : รออนุมัติ **CPD**

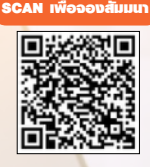

# & RD Prep e-Filing **NEW**

### **เคลียร์ปัญหา**

## **การยื่นแบบและชําระภาษีอิเล็กทรอนิกส์แบบใหม่ พร้อมสรุปขั้นตอนการใช้งานที่เข้าใจง่าย**

- **ทําความเข้าใจขั้นตอนการใช้งานระบบ New e-Filing & RD Prep ที่นักบัญชีต้องปฏิบัติ**
- **การจัดเตรียมข้อมูลจากโปรแกรมบัญชีเพื่อยื่นภาษีทั้งข้อมูลเก่าและข้อมูลใหม่**
- **รวมประเด็นปัญหาการใช้งานระบบ New e-Filing & RD Prep แต่ละขั้นตอนพร้อมแนวทางแก้ไข**

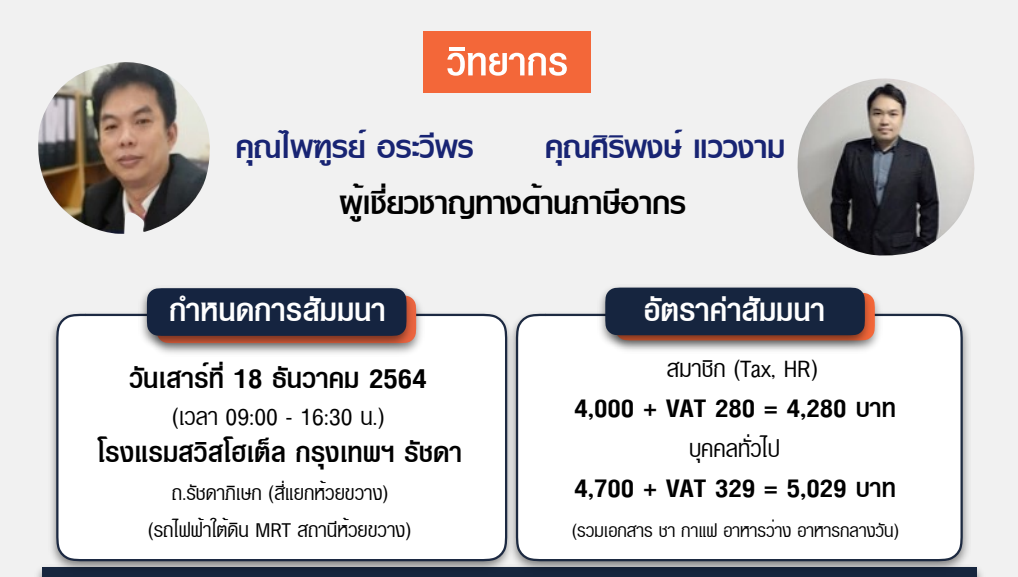

Dharmniti Seminar and Training Co., Ltd. Tel. 02-555-0700 Ext.1, 02-587-6860-4 Fax. 02-555-0710

### **หัวข้อสัมมนา**

- **1. ระบบ New e-Filing รองรับการยื่นแบบประเภทภาษีใดบ้าง**
- **2. ความแตกต่างของ e-Filing ระบบเดิม และระบบใหม่** (การลงทะเบียน, การโหลดโปรแกรมใบแนบ, การยื่นแบบ, การชำระเงิน)

#### **3. การลงทะเบียนและยืนยันบัญชีผู้ใช้งาน**

- 3.1 การลงทะเบียนสำหรับผู้ประกอบการ, สำนักงานบัญชีตัวแทน (Tax Agent), ผู้ให้บริการตัวแทนผู้ประกอบการ (Service Provider)
- 3.2 เอกสารและการยื่นเอกสารเพื่อยืนยันตัวตน / ระยะเวลาในการดำเนินการ
- 3.3 กรณีสมัคร User ผ่าน Tax SSO ต้องยืนยันตัวตนในระบบใหม่อีกหรือไม่
- 3.4 ระบบเดิมมี 2 User (สำนักงานใหญ่และสาขา) ในระบบใหม่ต้องใช้ User ใด 3.5 การเพิ่มสิทธิ์ผู้ใช้งาน (User)

#### **4. การจัดเตรียมข้อมูลใบแนบ และการแปลงไฟล์เก่าผ่านโปรแกรม RD Prep เพื่อยื่นภาษี**

- 4.1 เงื่อนไขการใช้งานโปรแกรม RD Prep
- 4.2 การเลือกสเปคคอมพิวเตอร์ให้เหมาะกับการใช้งาน พร้อมวิธีการแก้ไขหากสเปคเครื่องตรงตามที่ระบุแต่ติดตั้งไม่ได้
- 4.3 กรณีทำบัญชีจากโปรแกรมบริษัท แต่ไม่ต้องการคีย์ข้อมลใหม่ต้องทำอย่างไร
- 4.4 ขั้นตอนการบันทึกข้อมูลแบบ หรือ Upload ไฟล์ข้อมูลแบบ 4.5 การใช้โปรแกรม RD Prep สร้างไฟล์ .rdx เพื่อยื่นแบบภาษี 4.6 ไฟล์ที่จะ Upload ได้มีเพียง .rdx ใช่หรือไม่
- 4.7 การโอนย้ายข้อมูลจากข้อมูลเก่าเข้าโปรแกรม RD Prep ต้องทำอย่างไร
	- การนำข้อมูลจากโปรแกรมเก่า .txt มาแปลงให้เป็น .rdx
	- การจัดการไฟล์เดิมที่เป็นข้อมูล Excel
	- ทำอย่างไรเมื่อโอนย้ายข้อมูลจากโปรแกรมบัญชีมาแล้ว ขึ้นเครื่องหมายคำถามในช่องวรรค
	- การแก้ไขเมื่อ ภ.ง.ด.3 หรือ 53 มีรายการมากกว่า 2 ราย แต่เมื่อโอนย้าย ขึ้นแค่รายการแรก รายการเดียว
	- หาก คำนำหน้า / ชื่อ-นามสกุล หรือที่อยู่ตามข้อมูลเดิมของบริษัทไม่ได้แยกช่อง จะสามารถโอนย้ายใน RD Prep ได้หรือไม่
- 4.8 การ save ไฟล์ .rdx ไม่ให้ไฟล์หาย

#### **5. การยื่นแบบ Online และการยื่นแบบโดยใช้ไฟล์จาก RD Prep**

- 5.1 ขั้นตอนและกำหนดระยะเวลาในการยื่นแบบข้อควรระวังที่สำคัญในการยื่นแบบ
- 5.2 กรณีเดือนปัจจุบันยื่นหน้าเว็บ เดือนถัดไปสามารถดึงข้อมูลเดือนเก่ามาใช้ได้หรือไม่
- 5.4 การบันทึกแบบแสดงรายการ ไว้ในระบบ เพื่อยื่นภายหลัง<br>5.6 เมื่อยื่นแบบไปแล้ว สามารถยกเลิกได้หรือไม่
- 5.5 การยื่นเพิ่มเติม และยื่นย้อนหลัง สามารถทำได้หรือไม่ 5.6 เมื่อยื่นแบบไปแล้ว สามารถยกเลิกได้หรือไม่
	-
- 5.8 กรณีมีหลายสาขาสามารถให้สาขาแยกยื่นได้หรือไม่ หรือต้องยื่นรวมที่สำนักงานใหญ่
- 5.9 กรณีมีจำนวนคู่สัญญาน้อยราย จำเป็นต้องยื่นผ่านระบบ New e-Filing หรือไม่
- 5.10 กรณีรายการหัก ณ ที่จ่ายจำนวนมากในแต่ละคู่สัญญาต้องยื่นอย่างไร

- **6. การสำรองข้อมูลและการกู้คืนข้อมูล** 6.1 ระบบมีการสำรองข้อมูลไว้ให้หรือไม่ 6.2 การบันทึกแบบร่างเพื่อป้องกันการกรอกข้อมูลหาย
- -
- **7. การชำระภาษี**<br> 7.1 ช่องทางการชำระภาษี 7.2 การชำระภาษีแบบรวมหลายรายการ<br> 7.3 การชำระภาษีกรณีเป็นสำนักงานบัญชีหรือบริษัทในเครือ หรือบริษัทที่มีหลายสาขา เป็นผู้รวมรายการชำระ
	- 7.4 ความแตกต่างของ TA (Tax Agent) และ PA (Payment Agent) 7.5 คุณสมบัติของ PA (Payment Agent)
	- 7.6 ผู้ยื่นแบบสามารถให้ผู้อื่นชำระรายการแทนได้หรือไม่ 7.7 สำนักงานบัญชีหรือตัวแทนยื่นแบบ ต้องใช้รหัส PA ทุกกรณีหรือไม่
	- 7.8 การชำระภาษีกรณีที่มีเศษสตางค์และไม่มีเศษสตางค์ 7.9 การแก้ไขกรณีเลือกแบบที่ต้องการรวมชำระไว้แล้วแต่ระบบไม่ทำการ
	- 7.10 สามารถชำระอากรแสตมป์ได้หรือไม่

#### **8. การพิมพ์แบบเพื่อตรวจสอบ**

- 8.1 ขั้นตอนการพิมพ์แบบ
- 8.2 ทำไมใบแนบต้องมีลายน้ำ หากต้องการใบแนบแบบไม่มีลายน้ำต้องทำอย่างไร
- 8.3 กรณีที่ยื่นแบบไปแล้ว ลืมพิมพ์ใบแนบ สามารถพิมพ์ย้อนหลังได้หรือไม่
- 8.4 วิธีการคัดแบบ คัดใบเสร็จรับเงิน กรณีใช้เป็นหลักฐานหรือใช้ต่อ VISA Work Permit พนักงาน
- **9. สถานะของการตรวจสอบผลการยื่นแบบ**

#### **10. คุณธรรม จริยธรรม และจรรยาบรรณของผู้ประกอบวิชาชีพบัญชี**

#### ชําระค่าสัมมนาเป็น **เงินสด** หรือ **เช็ค** สั่งจ่ายในนาม **บริษัท ฝึกอบรมและสัมมนาธรรมนิติจํากัด**

178 อาคารธรรมนิติชั้น 4 ซอยเพิ่มทรัพย์ (ประชาชื่น 20) ถ.ประชาชื่น แขวงบางซื่อ เขตบางซื่อ กรุงเทพฯ 10800 เลขประจําตัวผู้เสียภาษี 010-553-300-1556 (สํานักงานใหญ่) (กรณีไม่มีหนังสือรับรองหัก ณ ที่จ่าย ต้องชําระเต็มจํานวน) **งดรับเช็คส่วนตัว**

### ยิ่งอบรมมาก ยิ่งเสียภาษีน้อย ค่าอบรมสามารถลงรายจ่ายได้เพิ่มขึ้นถึง 200%

สนใจสํารองที่นั่งได้ที่ โทรศัพท์ 02-555-0700 กด 1, 02-587-6860-4 โทรสาร 02-555-0710